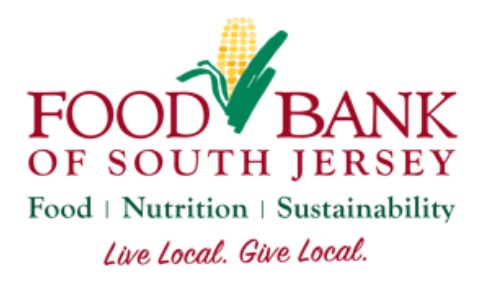

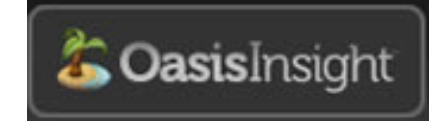

## **Oasis Monthly Reports Guide**

Each month on Oasis, you'll need to complete four reports: a SFPP Signature Report, a TEFAP Signature Report, a SFPP Summary Report, and a TEFAP Summary Report.

## Signature Reports

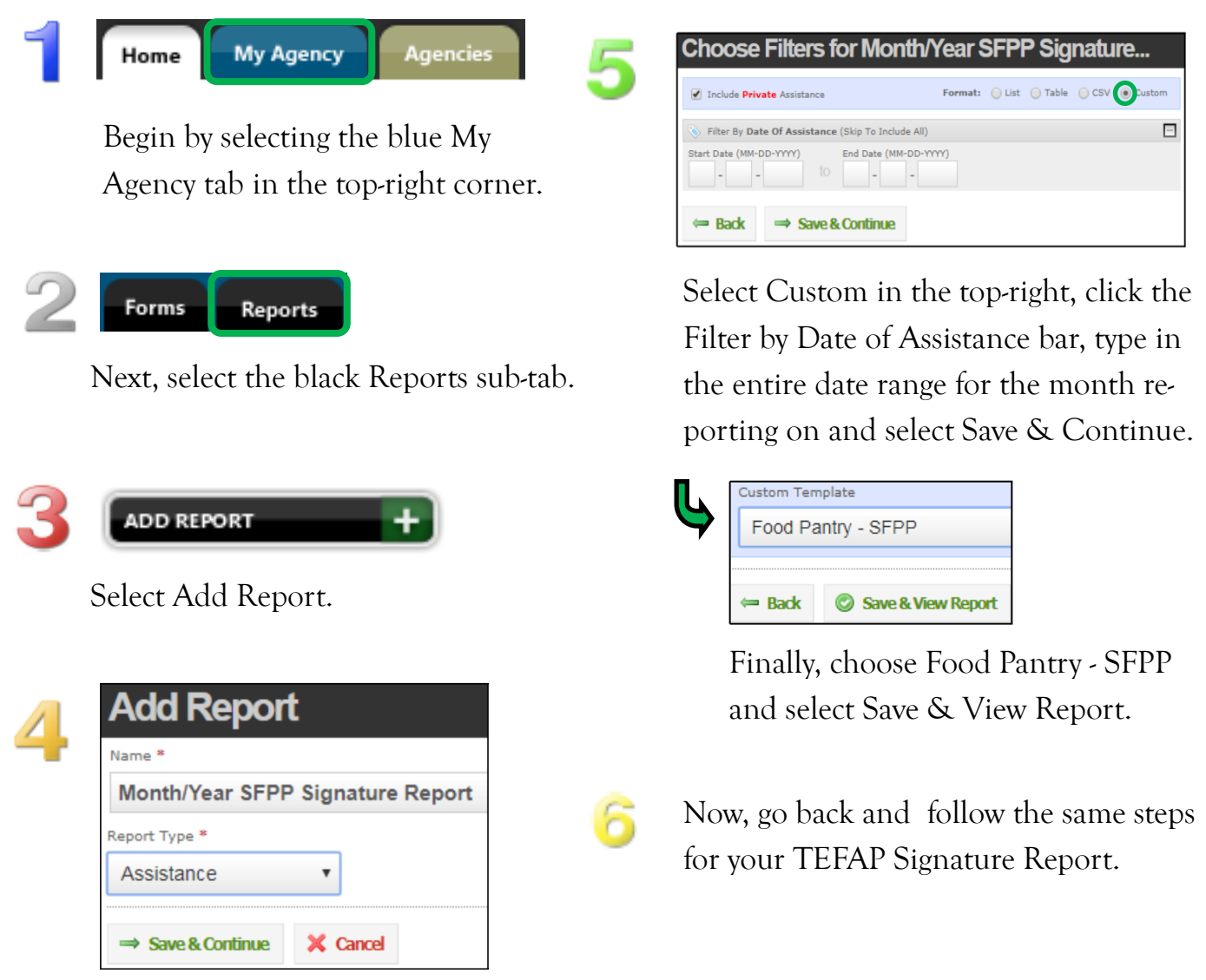

Title your report 'Month/Year SFPP Signature Report' and select the Report Type: Assistance. Select Save & Continue.

## Summary (Inventory) Reports

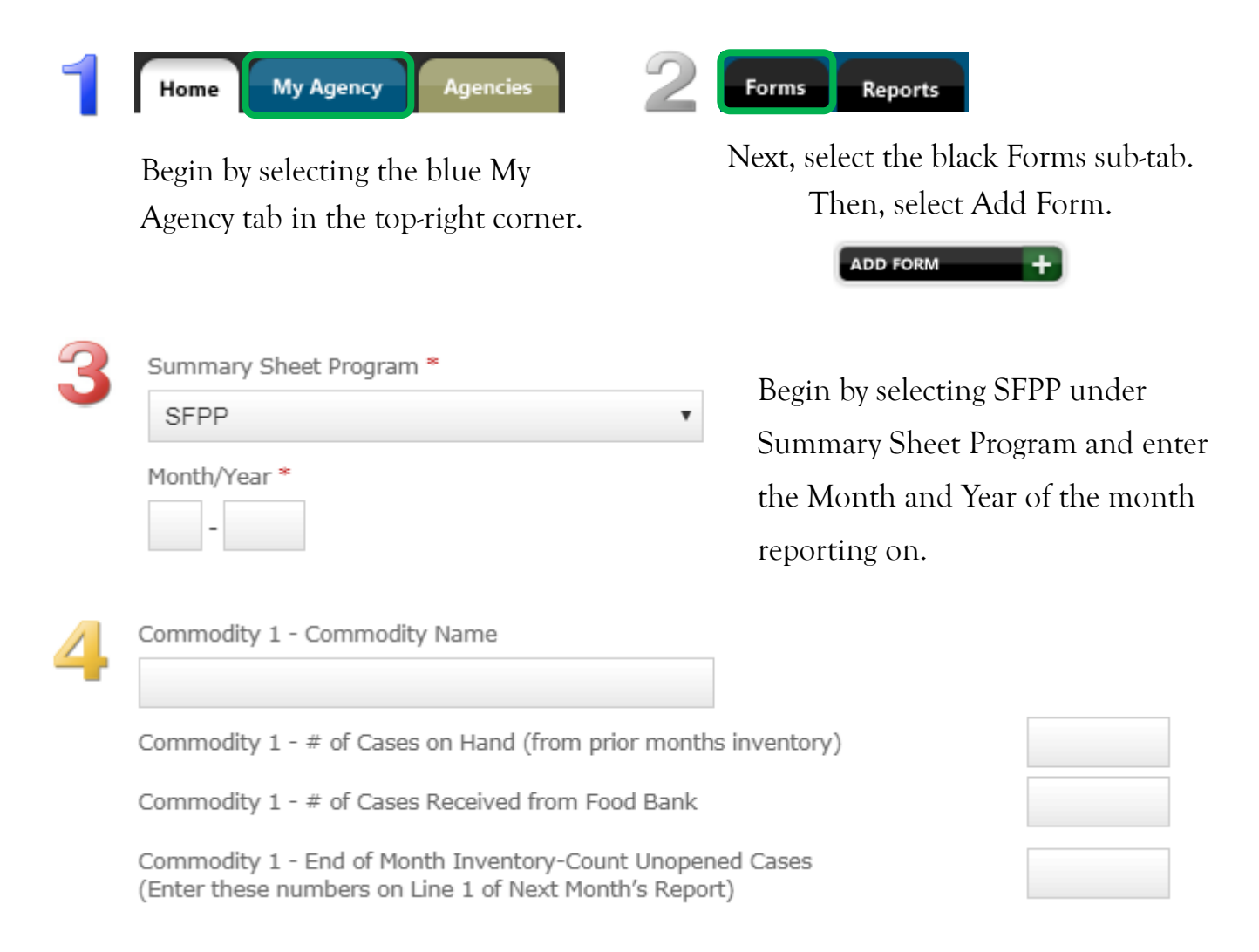

Next, for each product enter the Commodity Name and answer the 3 questions: Cases on hand from prior months, Cases received this month from the food bank, and the unopened cases you have for next month's distribution.

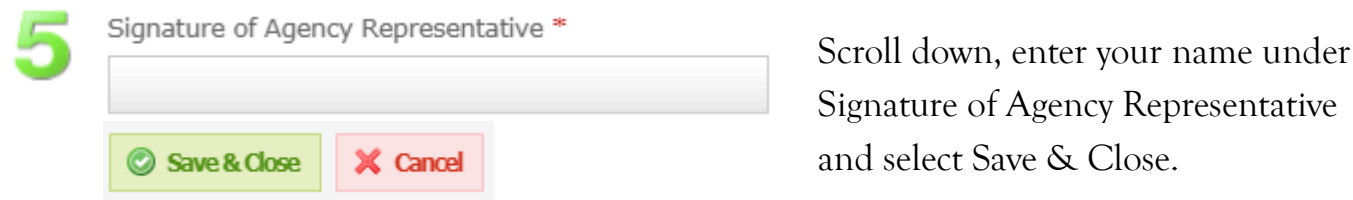

Now, return to the Forms sub-tab under the My Agency main tab and follow the same previous instructions for the TEFAP report, selecting TEFAP and entering only the TEFAP products.